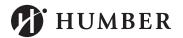

#### SRS LOGIN SCREEN CHANGES EFFECTIVE NOVEMBER 15th

#### **Current Students:**

Log into SRS using the same username (example BCDF1234) and password you used to access on-campus computers, Blackboard, HMail, and most other Humber technical services. Please use the online tools at <a href="https://srs.humber.ca">https://srs.humber.ca</a> if you do not know your username and password.

# **Applicants/New Students:**

Your username and password will be e-mailed to the personal e-mail account we have for you on file. Please use the online tools at <a href="https://srs.humber.ca">https://srs.humber.ca</a> if you do not know your username and password.

### Former Students/Former Applicants/Alumni:

Log into SRS using the same username (example BCDF1234) and password you used to access on-campus computers, Blackboard, HMail, and most other Humber technical services. Please use the online tools at <a href="https://srs.humber.ca">https://srs.humber.ca</a> if you do not know your username and password.

# **Help & Support:**

Please contact the Support Centre at 416.675.6622 X8888 or 1.866.484.6622 for login assistance.